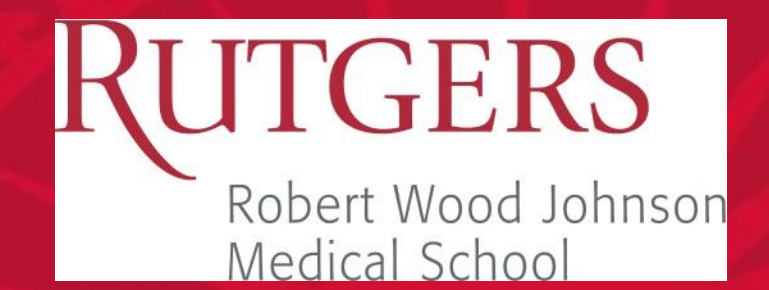

# RWJMS eConsult Workflow Centricity/AristaMD Integration For Providers

Rutgers, The State University of New Jersey

#### **GERS**

#### **eConsult Program: Centricity/AristaMD Integration**

- **1. Single-Sign-On (SSO):** User may launch and authenticate into AristaMD platform from Centricity EHR without an additional input of passwords. Note, the current web interface and workflow will continue to be available.
- **2. Single-Sign-On (SSO) + Patient Context:** the active patient's demographic information will be automatically populated in the AristaMD eConsult form.
- **3. Notifications:** AristaMD will send notification messages to integration engine, enabling specialists and primary care providers to be notified of new eConsult requests and responses from within Centricity EHR.
- **4. Finalized eConsult Upload:** AristaMD will automatically send the finalized eConsult PDF document to the patient's record in Centricity.

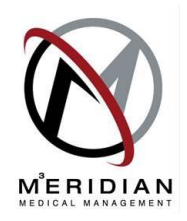

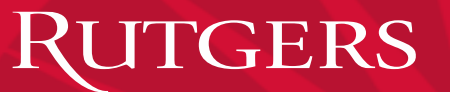

# eConsult - Workflow

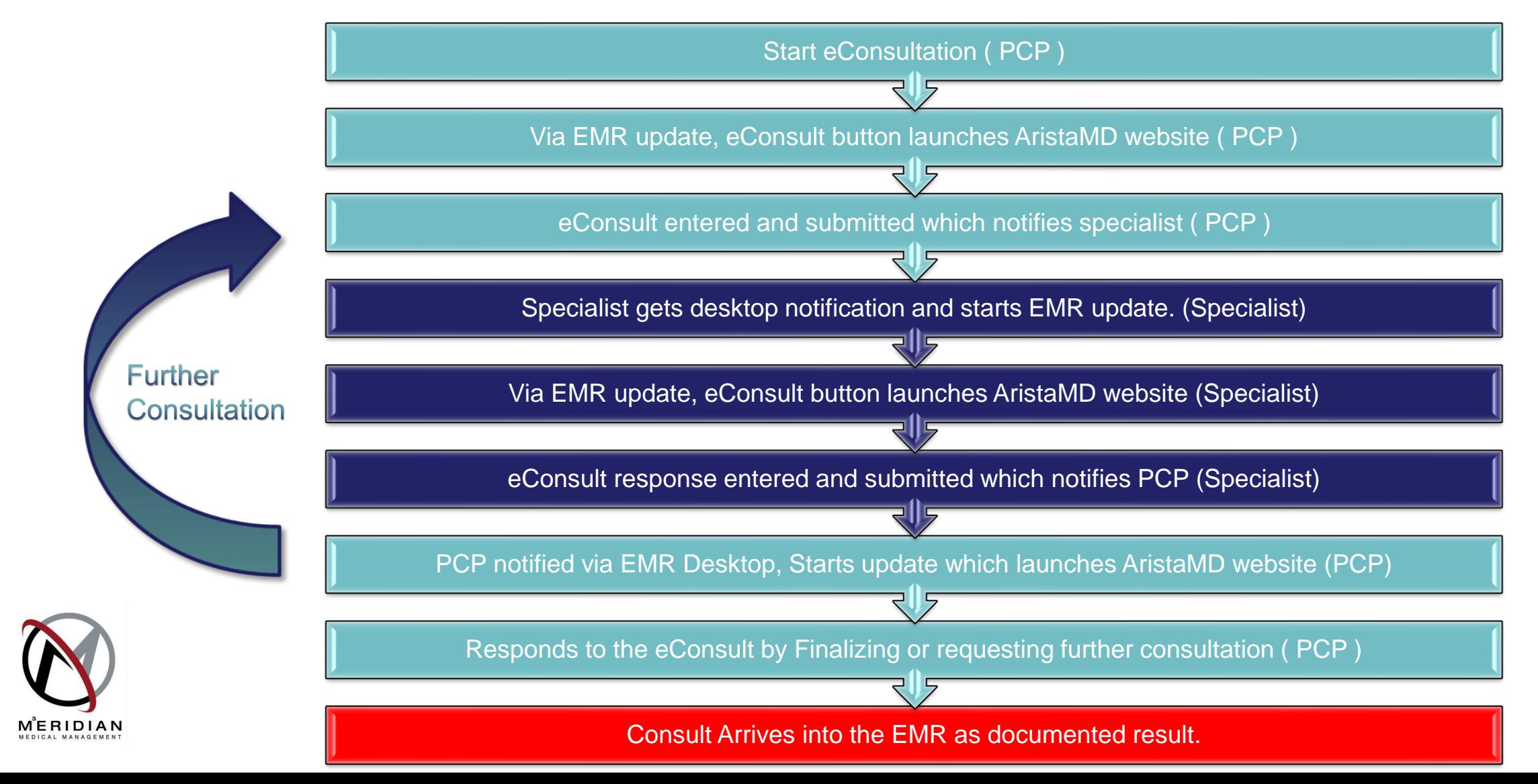

# eConsult – Start eConsultation

Start new EMR Update

#### Select Consult Request

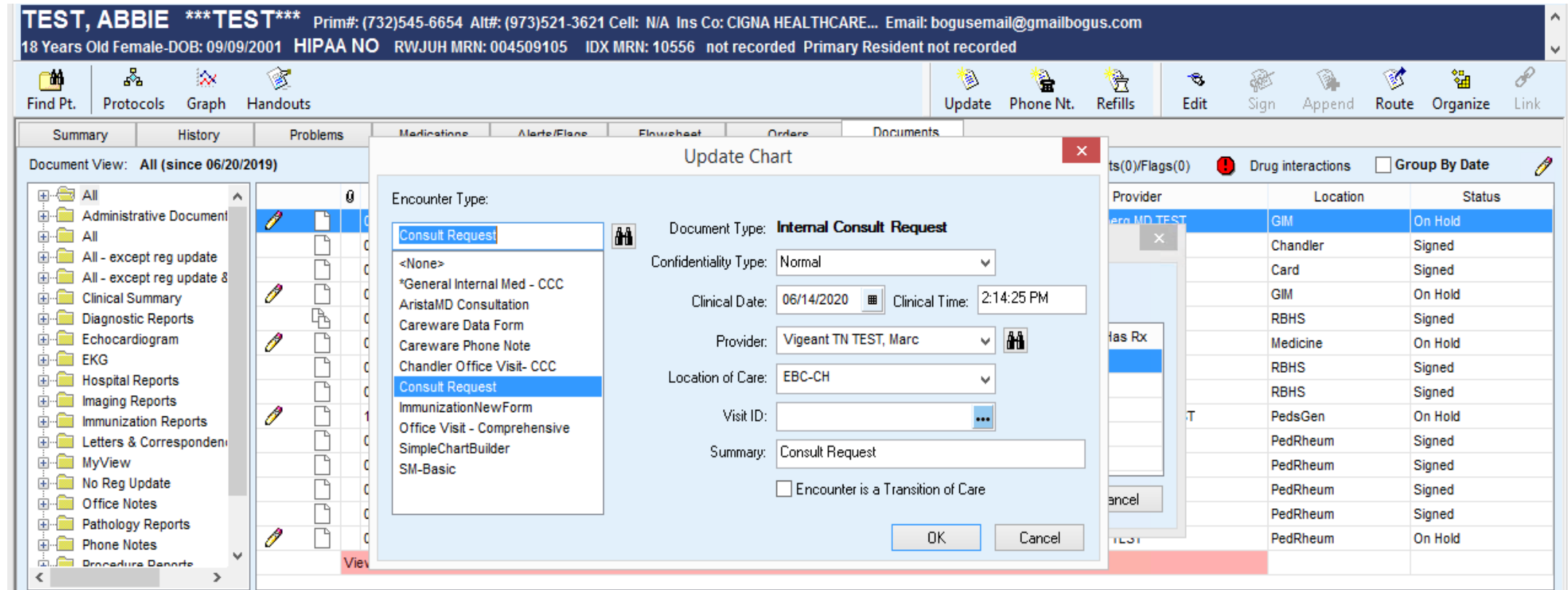

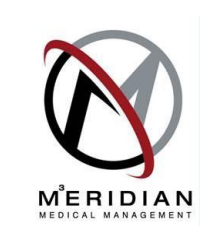

# eConsult – Launch eConsult

Launches Consult Request (Bottom)

Press eConsult Button in top right corner

#### Launches AristaMD Form (Right)

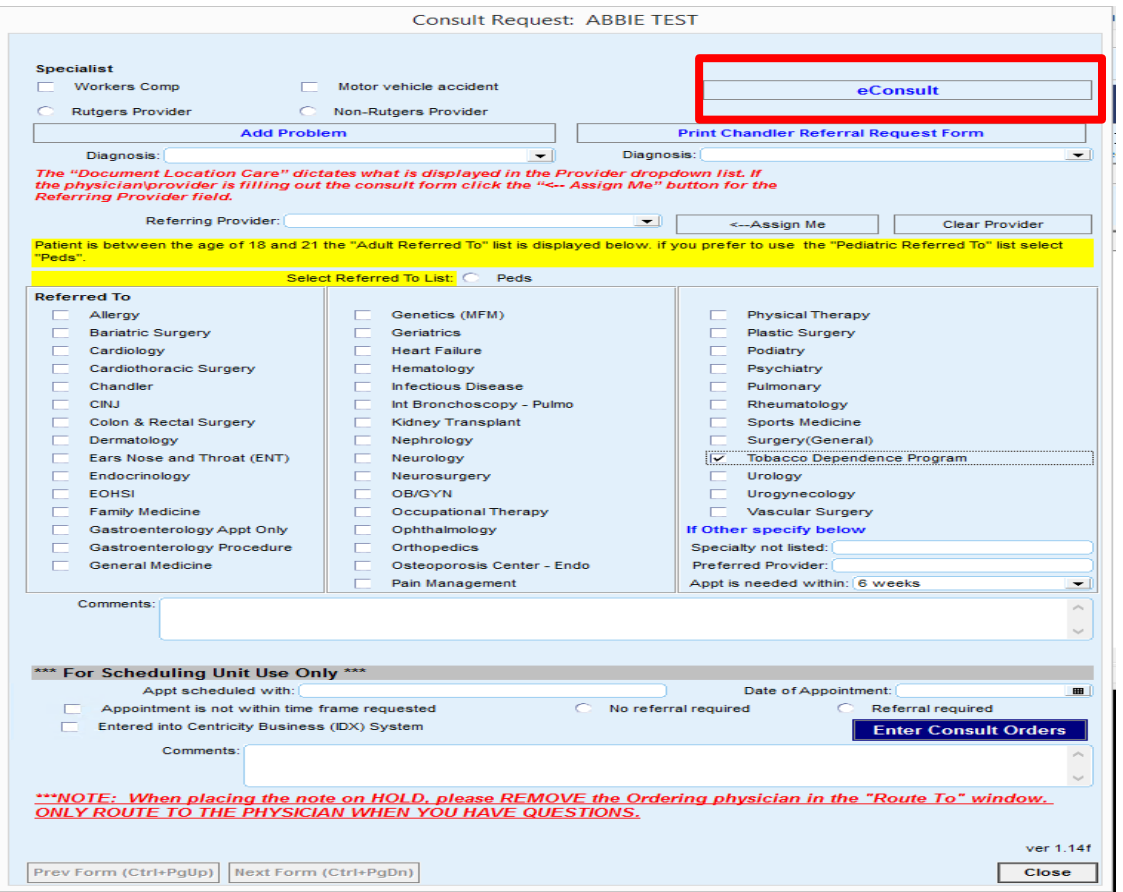

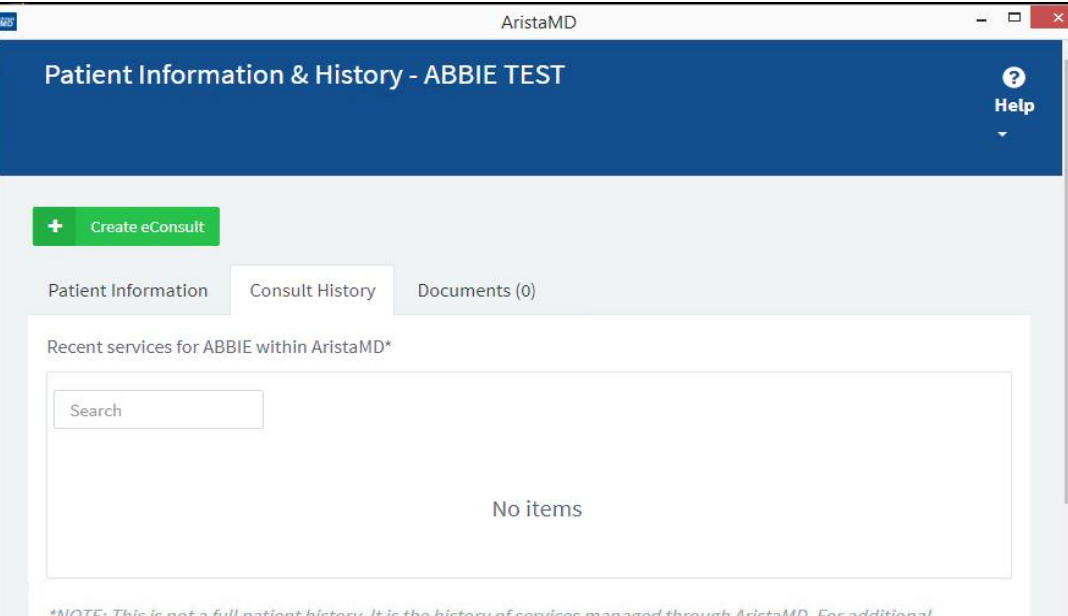

"NOTE: This is not a full patient history. It is the history of services managed through AristamD. For additiona questions relevant to this case, ask the requesting physician. Do this on the "My Consult" tab within this request.

# eConsult – Enter eConsult

#### Click "Create eConsult"

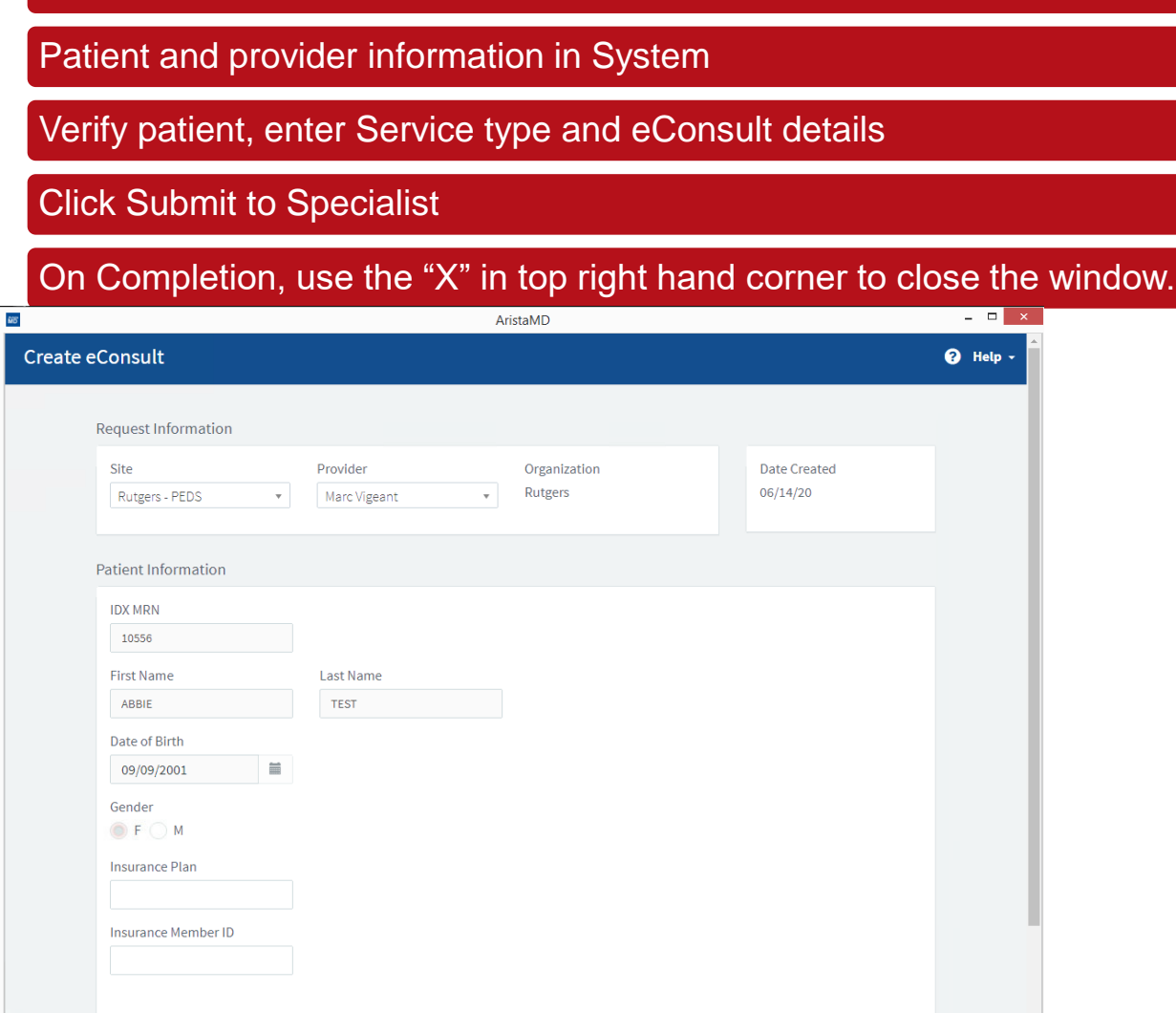

#### Service Type Cardiology (General)  $\mathbf{v}$ eConsult  $\checkmark$ Purpose & Relevant Request Details **Things to Consider** Cardiology - Abnormal EKG 量 **Chief Complaint** Abnormal EKG  $\overline{\phantom{a}}$ What follows are the Cardiologist's recommended Main Question or Reason for Request assessments and diagnostics that will weed out alternative diagnoses and help your consulting This is where you would place a question. Cardiologist more efficiently consult on this particular condition. Assessments: **Supporting Details** Required: - Does the patient have a history of Chest Pain? If there is any more information, please enter it here. - If the patient has a history of chest pain, do they experience any of the following? • Chest pain with exertion • Chest pain at rest • Chest pain with certain positions **Attach Documents** • Chest pain that radiates to the arm or jaw • Chest pain that is relieved with nitroglycerin **Upload from Computer** • Other • Patient has no history of chest pain All common file types supported, including DCM. Drag and drop or select - Does the patient complain of shortness of breath? file below. show more L Upload file Diagnostics: Add from Bottom Bo

Save for Later

**Submit to Specialis** 

#### Robert Wood Johnson Medical Group

 $\vert\, \rangle$ 

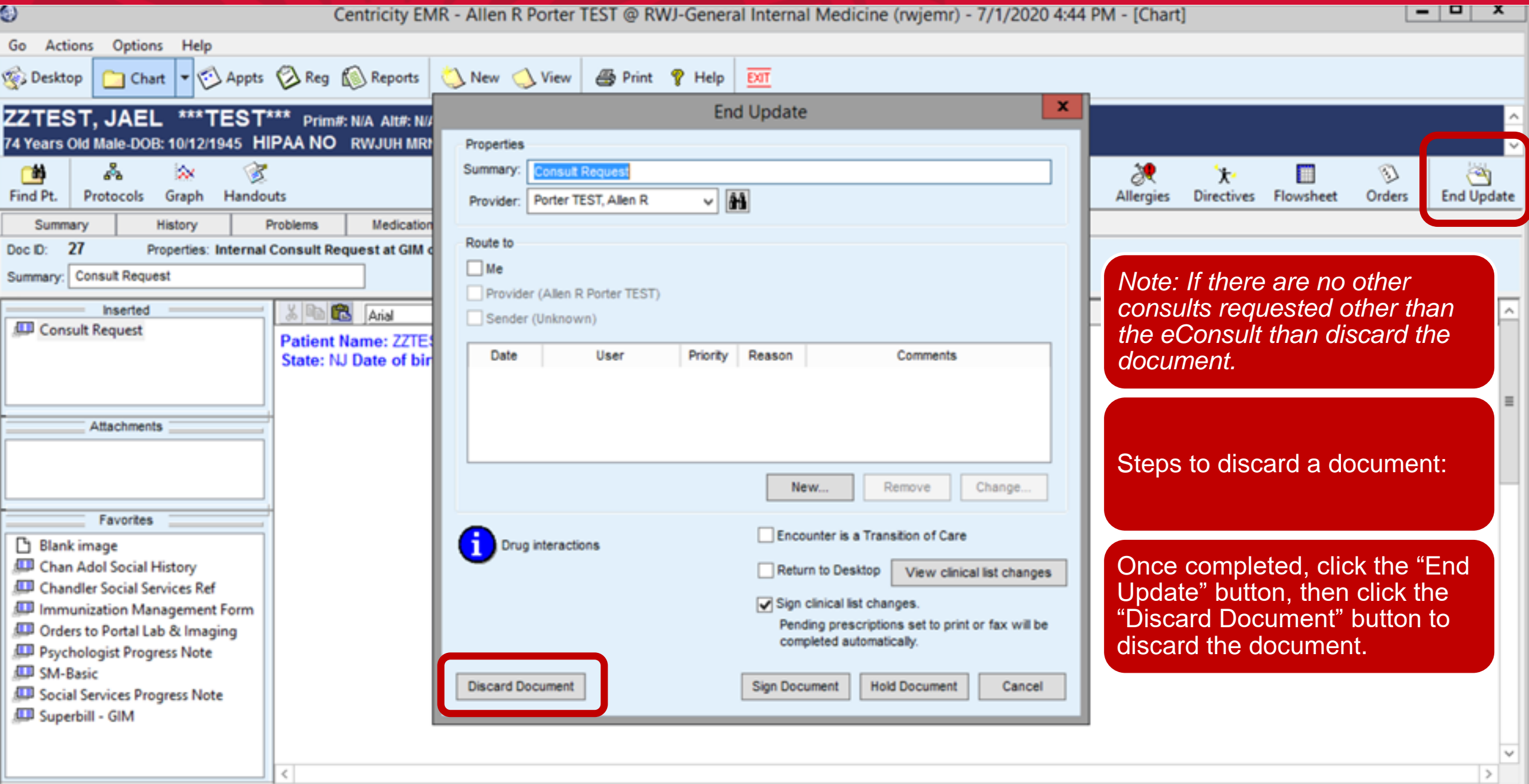

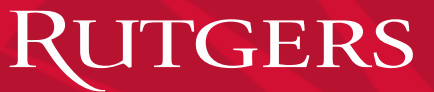

### eConsult – Specialist Notification

Notification sent via eMail and via desktop document to Specialist.

Click Open to go to new Patient Chart

Start New document update using "eConsult Response"

#### And click "OK" to open the form.

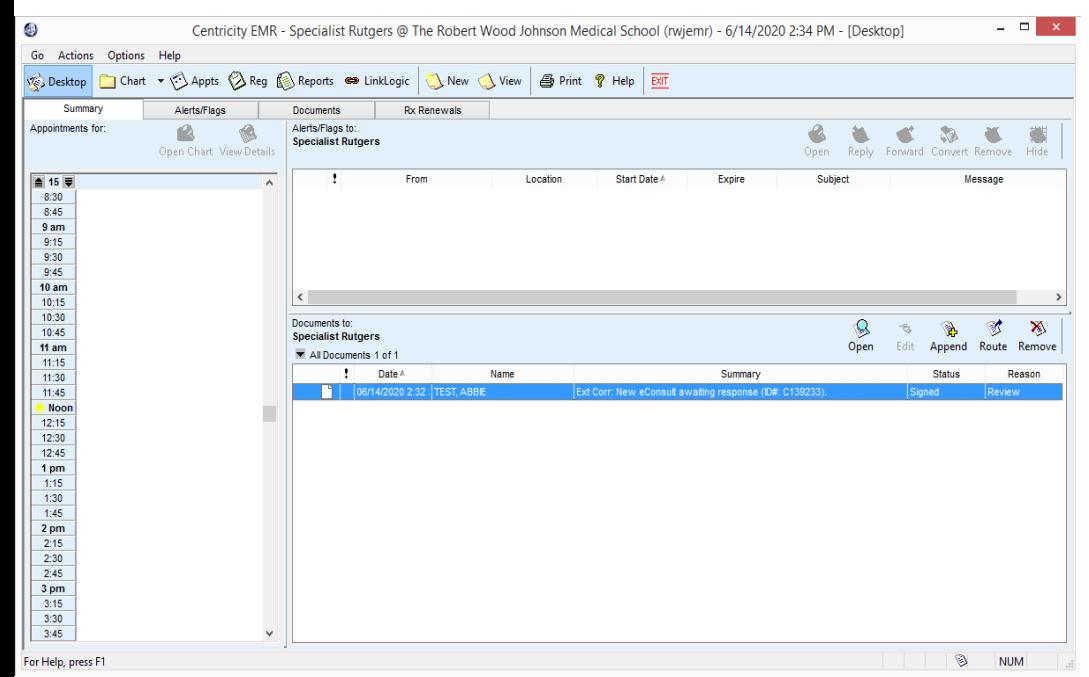

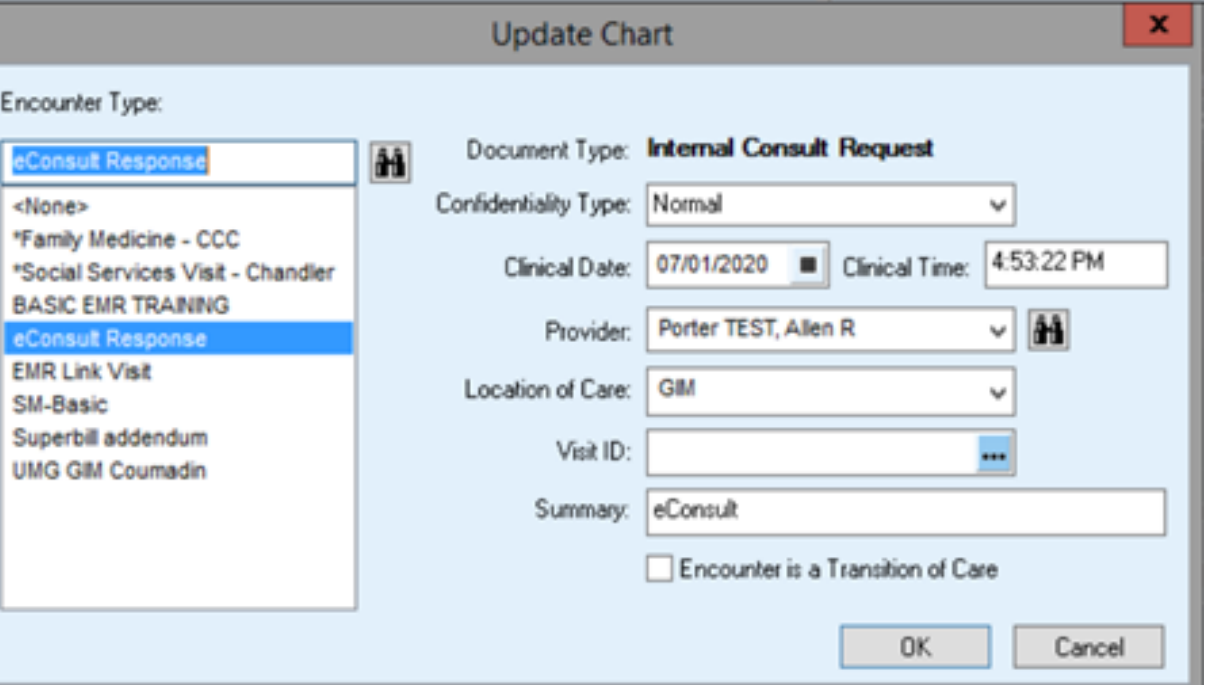

 $\mathbf{v} = \mathbf{v}$ 

 $\infty$ 

Le Download

# eConsult – Specialist Response

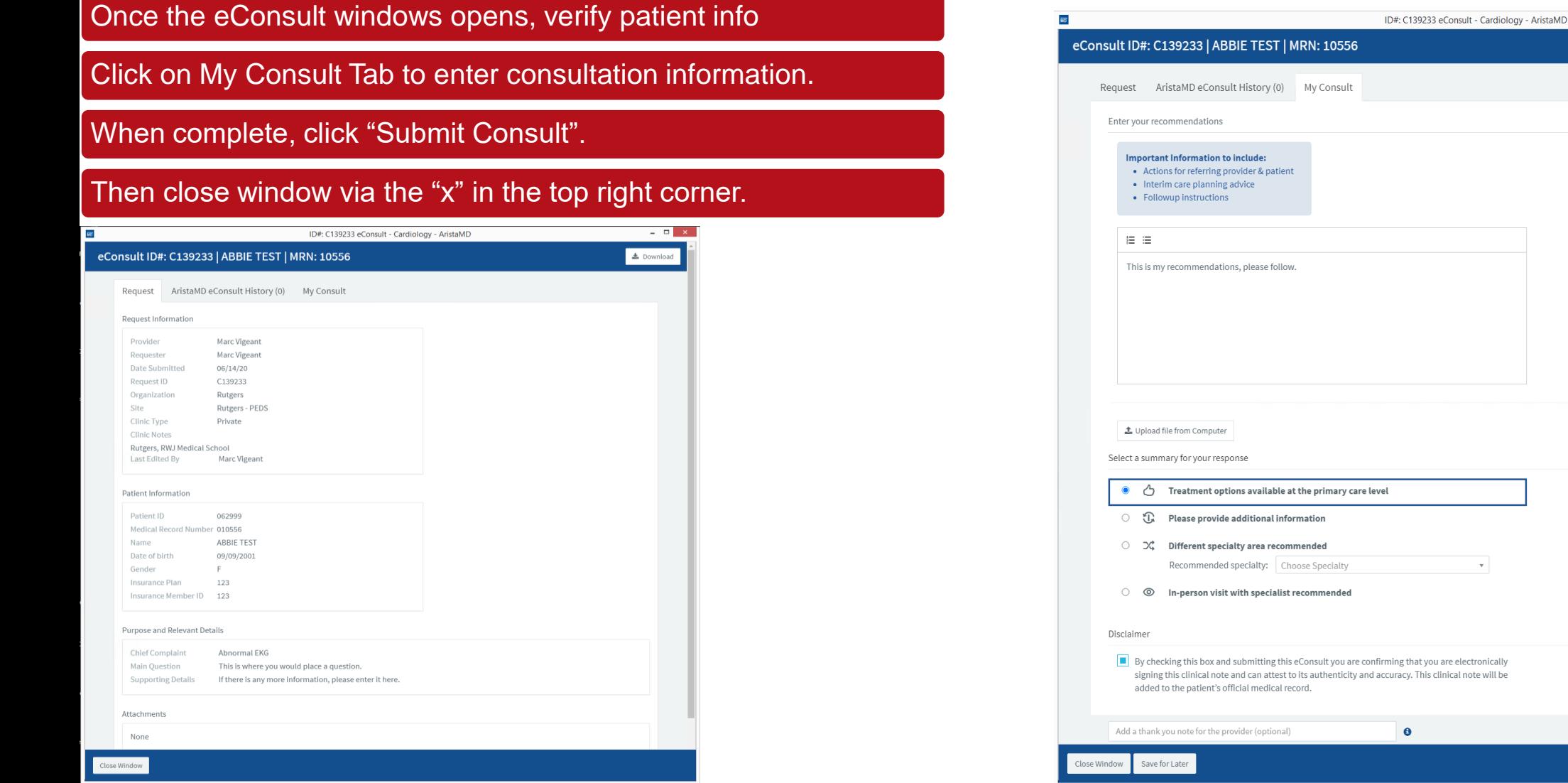

#### Robert Wood Johnson Medical Group

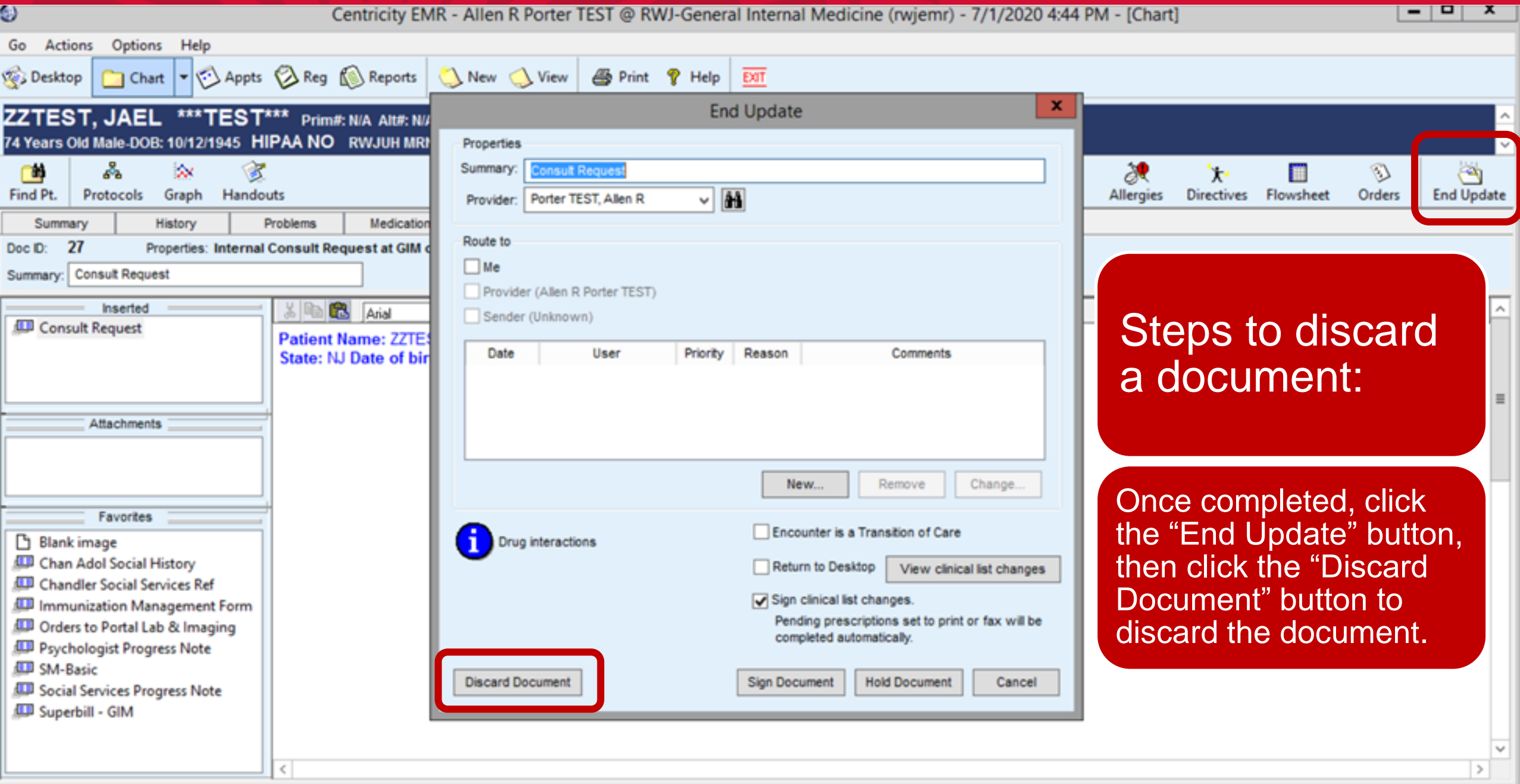

### eConsult – PCP Notification

Desktop Notification can be opened by clicking highlighting and clicking open to go to patient chart.

Start New document update using "eConsult Response"

#### And click "OK" to open the form.

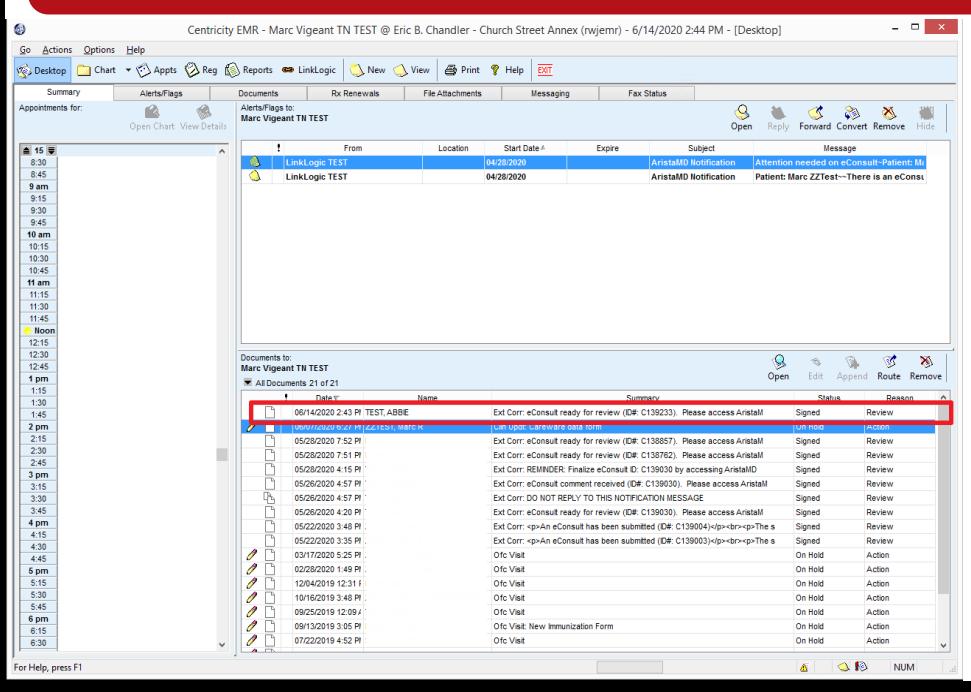

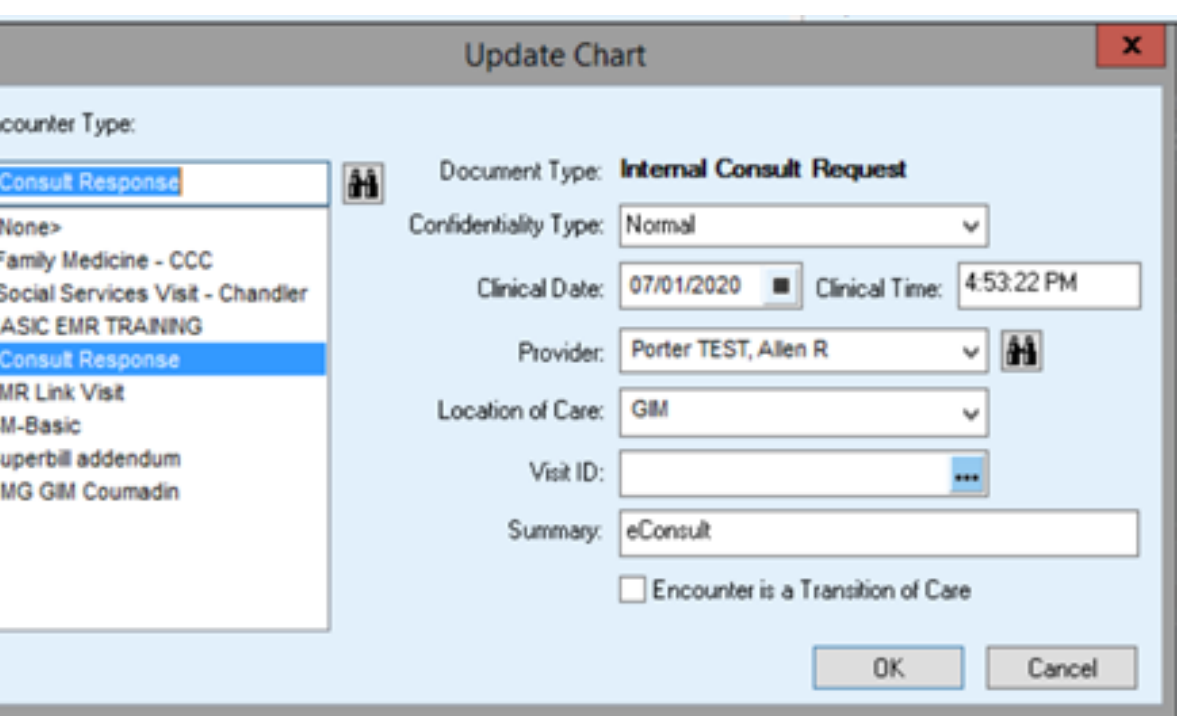

# eConsult – Request comments or finalize

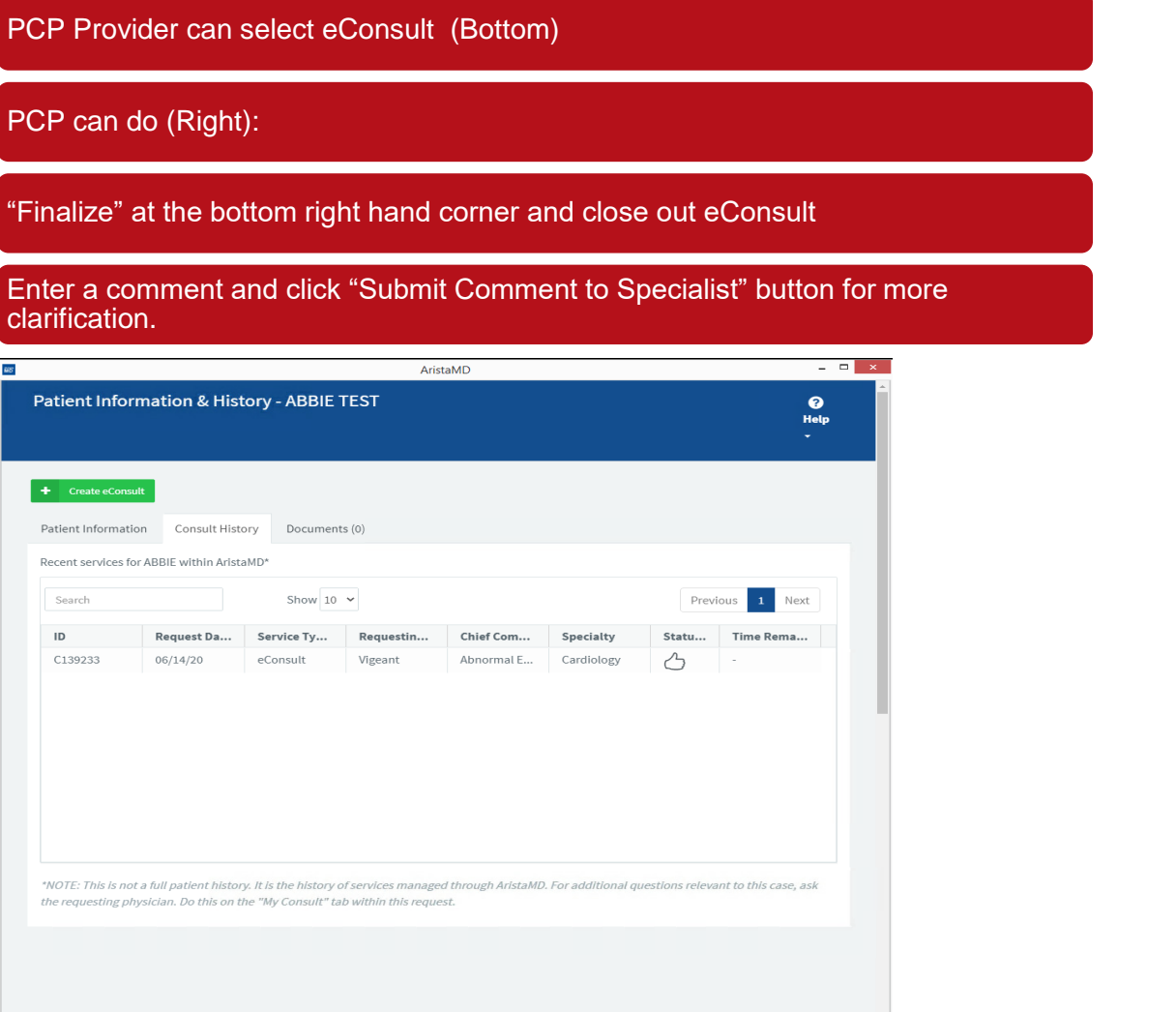

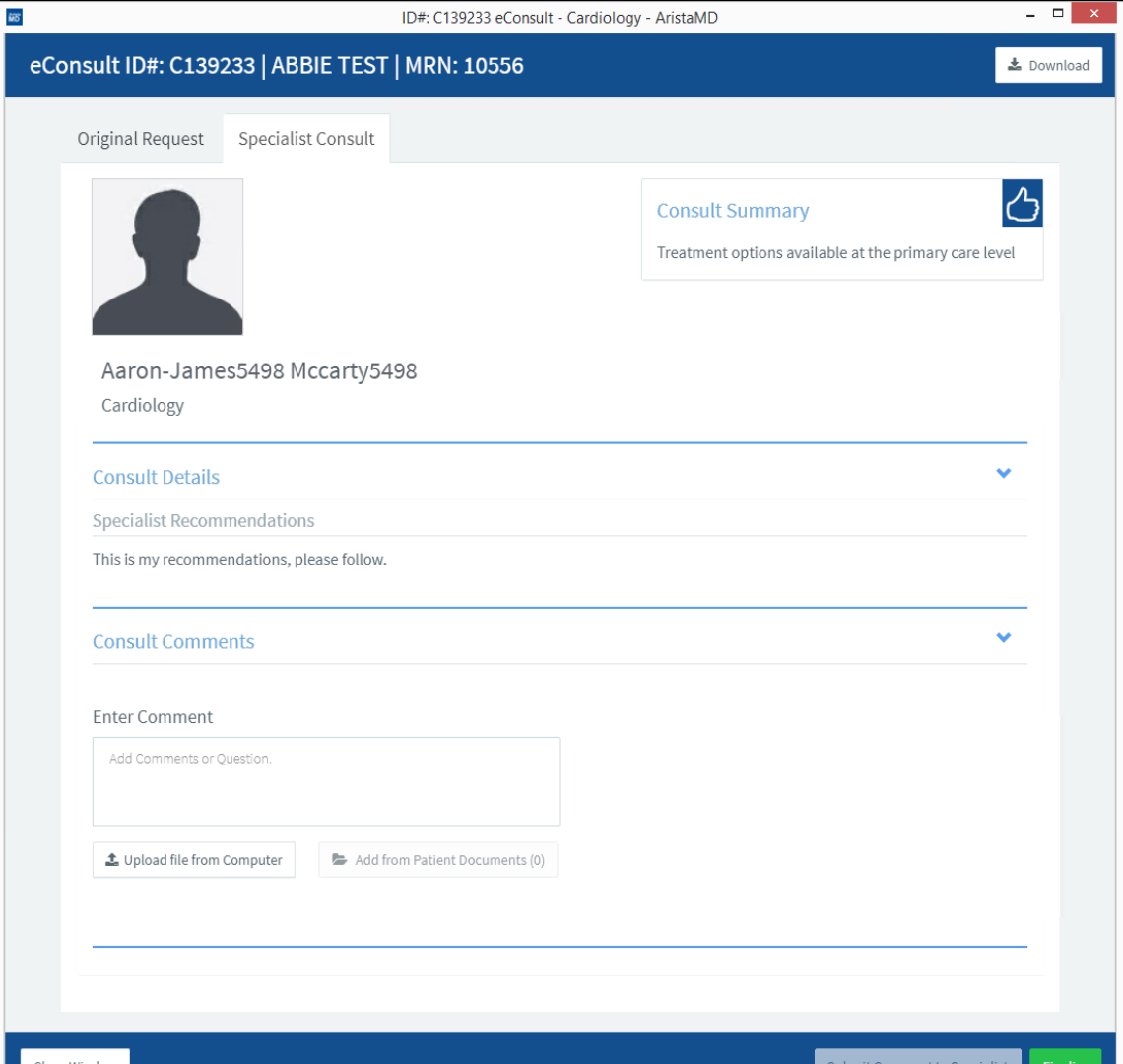

#### Robert Wood Johnson Medical Group

### eConsult – Finalized

When eConsult requesting provider finalizes request, the following form should be filled out.

Then Click "Finalize eConsult" one last time and this will trigger the finalized document to file into the EMR.

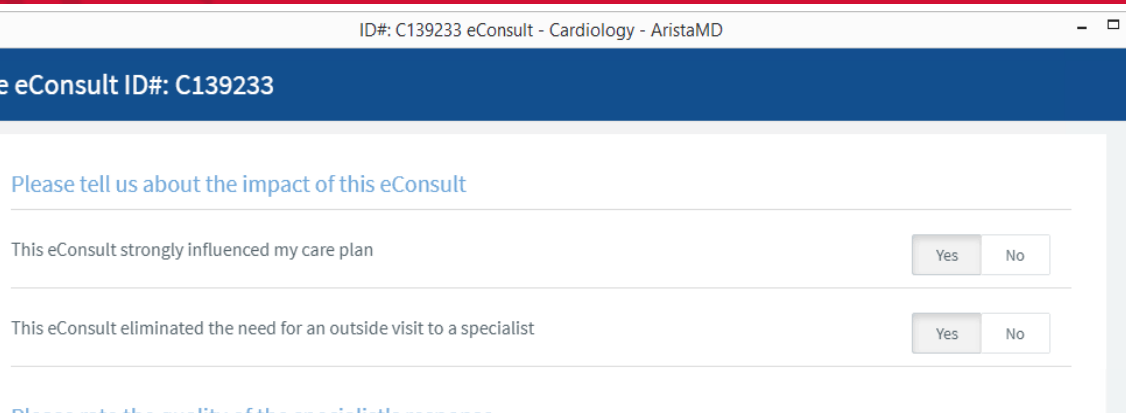

Please rate the quality of the specialist's response

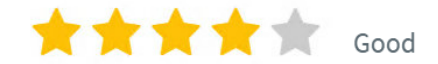

#### **Great! Any issues?**

**MB** 

**Finaliz** 

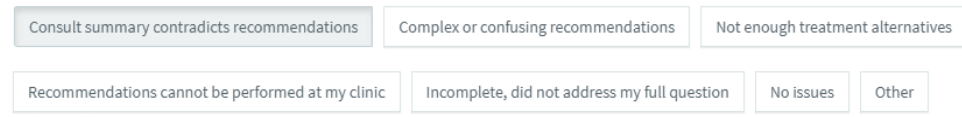

Your feedback will help improve the quality of the eConsult service. Feedback is kept anonymous and may be shared with the specialist.

#### Say thank you to Aaron-James5498 Mccarty5498

Thank you.

#### **Disclaimer**

By finalizing this eConsult you are confirming that you have reviewed the eConsult response sent by the specialist and acknowledge all resulting patient treatment actions are your own decision.

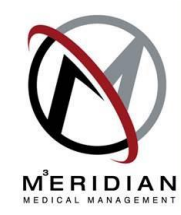

Close window

 $\mathbf{x}$  .

#### Robert Wood Johnson Medical Group

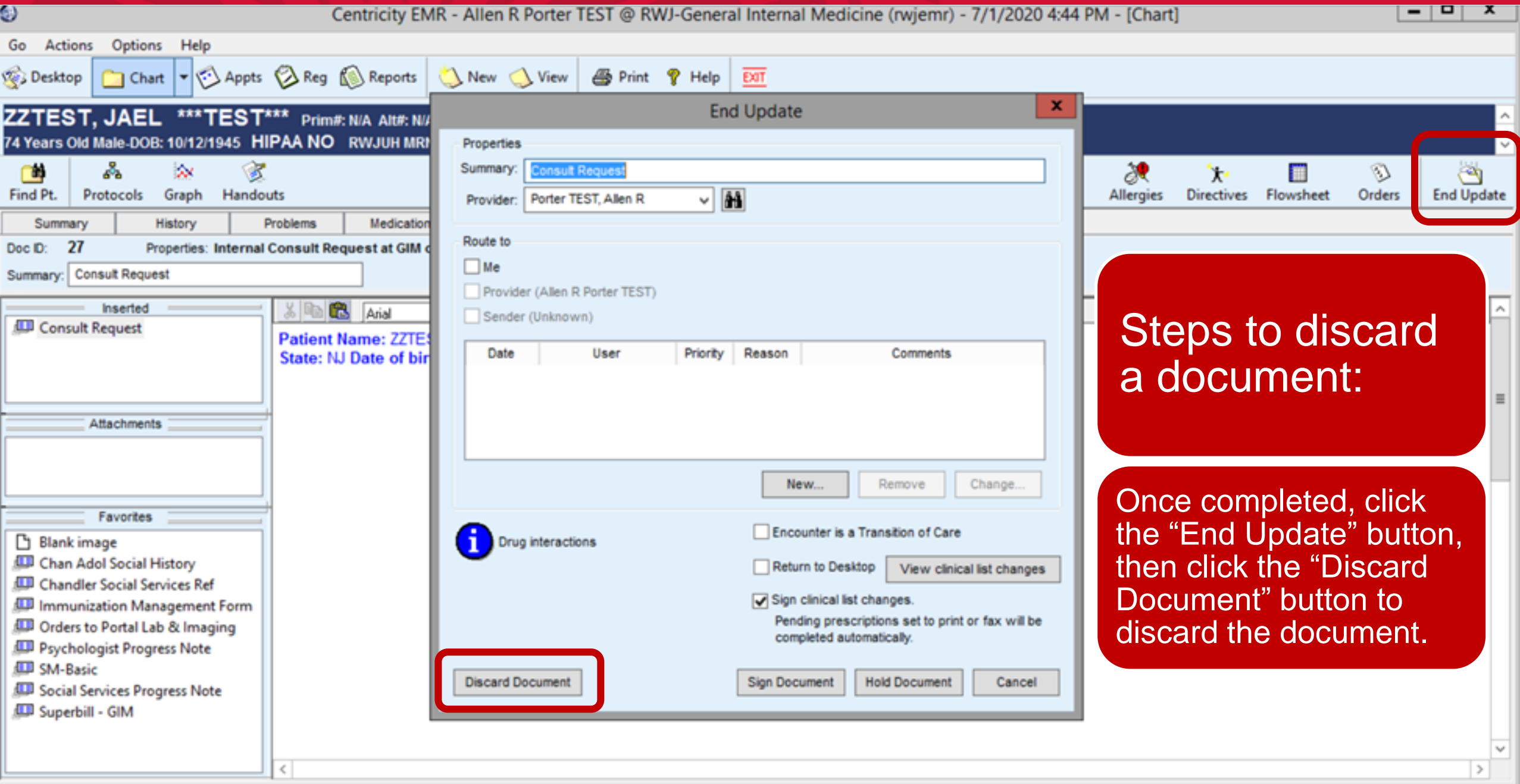

### eConsult – Finalized in EMR

Document shows up in EMR as Final Consultation Document Summary.

#### There is an attachment with a PDF of the full Consultation.

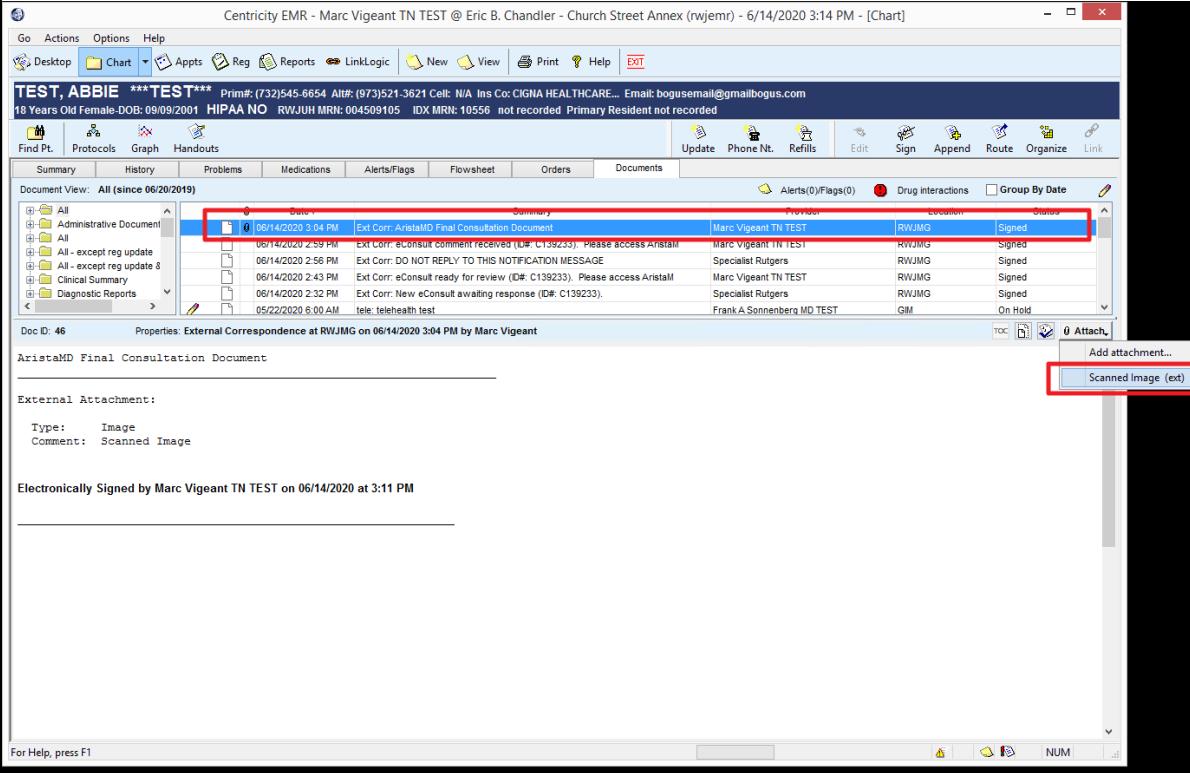

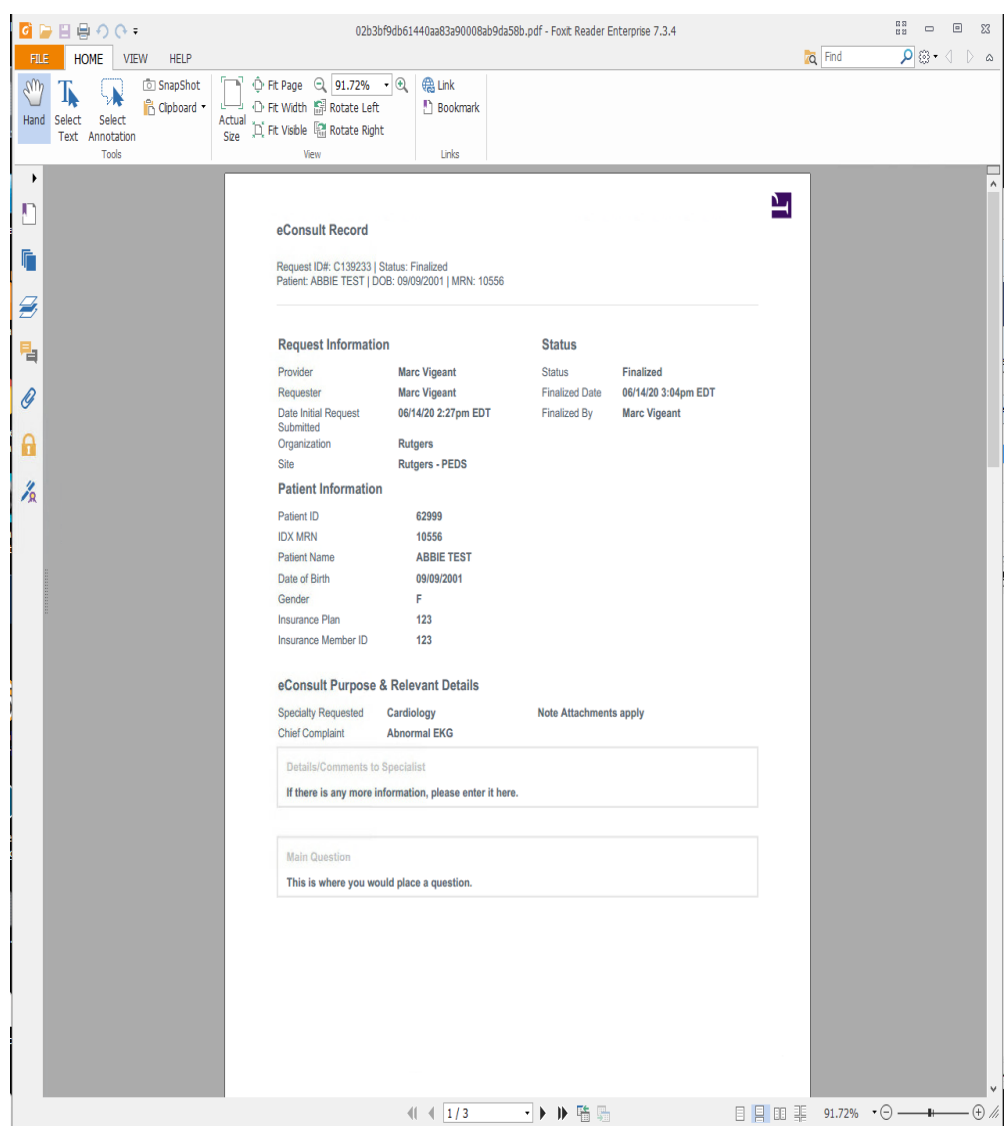

**ITGERS** 

### eConsult – AristaMD eConsult Access

If your EMR account is not linked in AristaMD or you do not have access to AristaMD, then you will get the following notification when click on the "eConsult" button the "Consult Request Form.

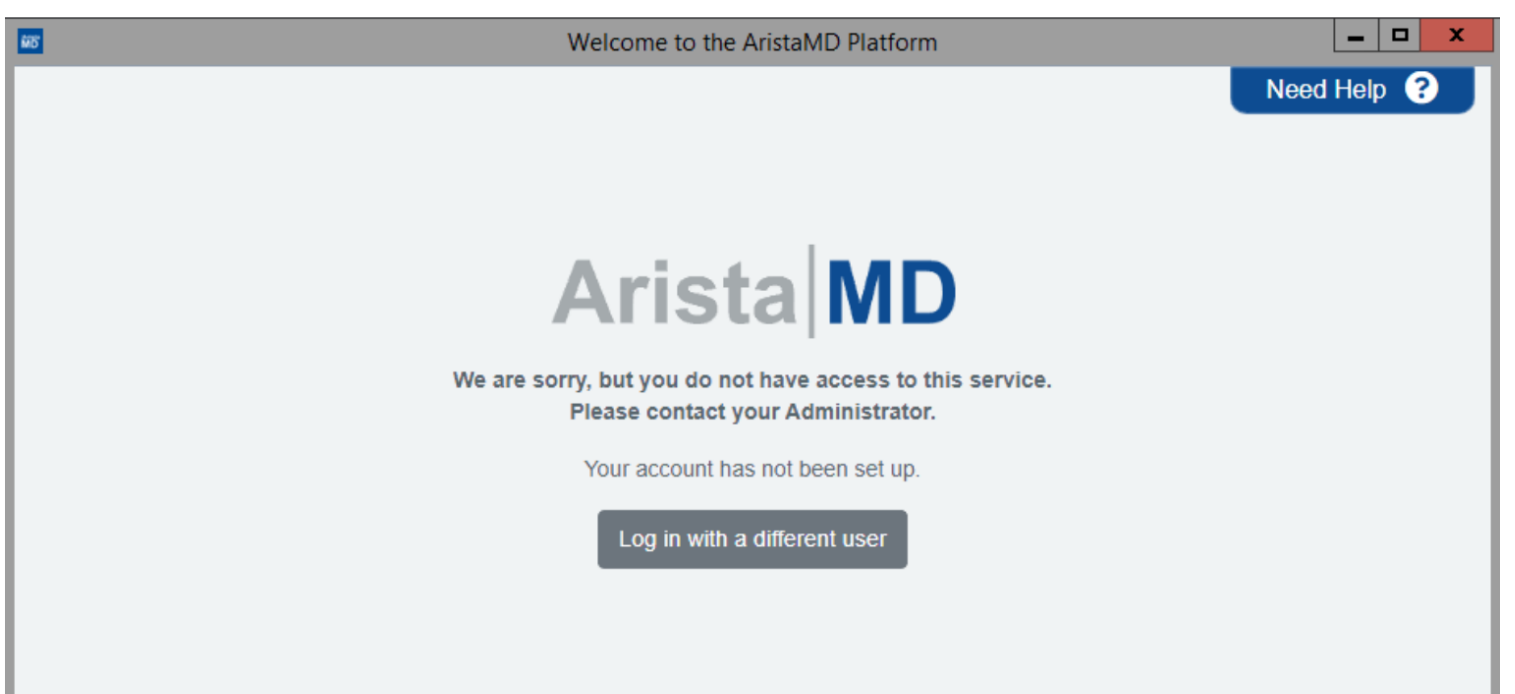

**For More Information and to Participate Contact:**

**Caroline McHugh Sitren, Email: [caroline.mchugh@rutgers.edu](mailto:caroline.mchugh@rutgers.edu) Phone: 732.235.8298**

Additional Information: [https://rwjms.rutgers.edu/community\\_health/econ](https://rwjms.rutgers.edu/community_health/econsult-program) sult-program

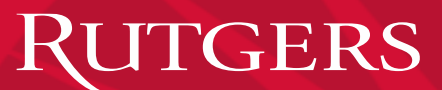

# THANK YOU

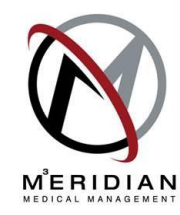